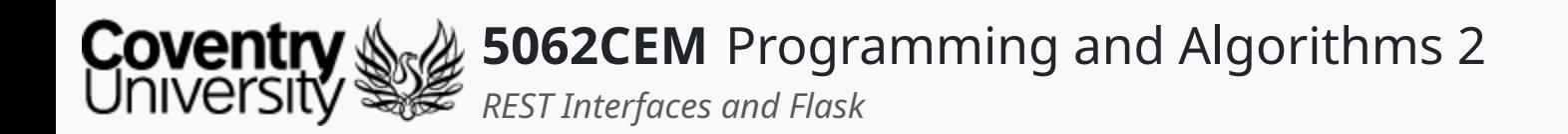

### **REST Interfaces and Flask**

Dr Ian Cornelius

 $\left($ 

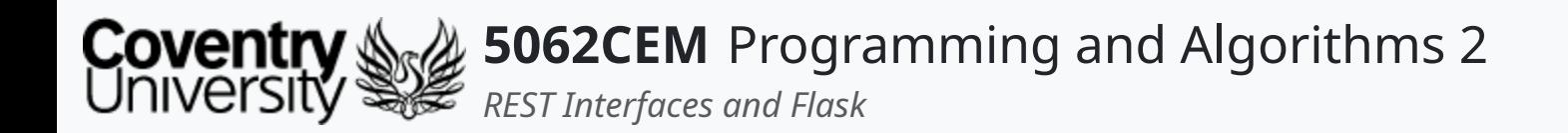

### **Hello**

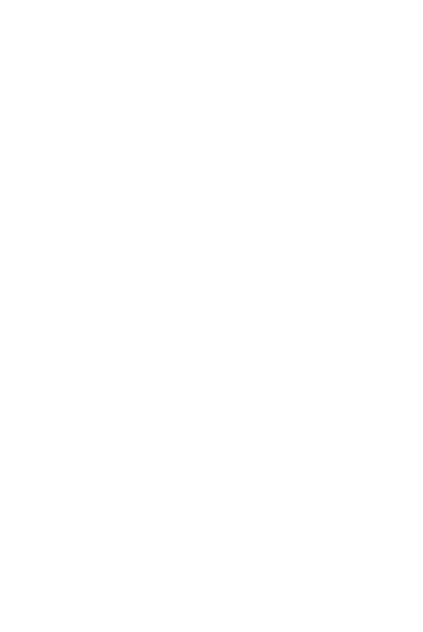

 $\epsilon$ 

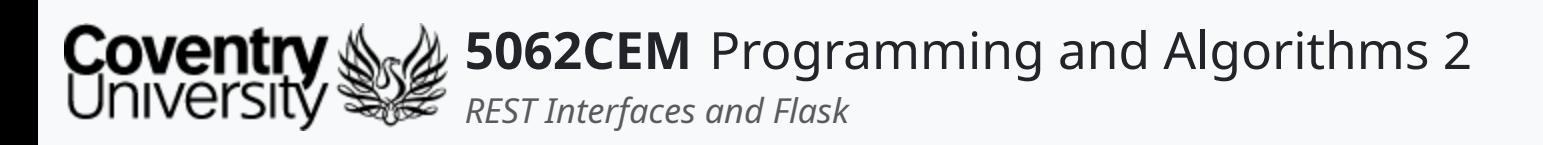

### **Hello (1) Learning Outcomes**

- 1. Understand the concept of Representational State Transfer (REST) and the Flask module
- 2. Demonstrate your knowledge of REST interfaces in a body of work
- 3. Demonstrate your knowledge of Flask in a body of work

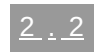

 $\blacklozenge$ 

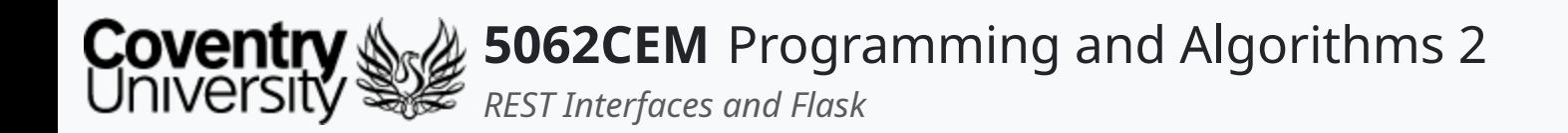

### **RESTful Interfaces**

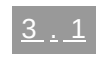

 $\leftarrow$ 

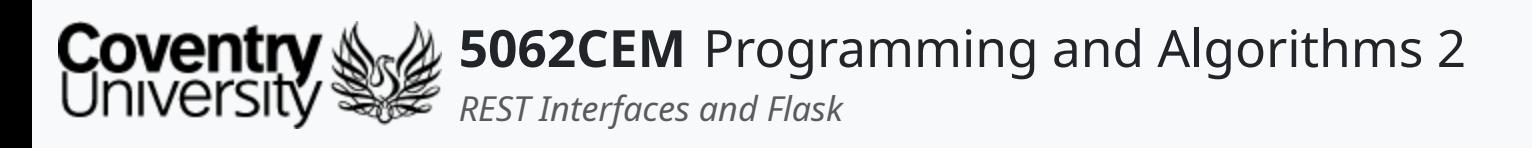

- Abbreviation for: Representational State Transfer o also commonly referred to as a RESTful API
- An architectural style for providing standards between computer systems and the web
- Characterised by being **stateless**
- Concerned with the separation of client and server
	- $\circ$  both the client and server can be developed independently
	- $\circ$  changes on either platform will not affect each other
- REST works with resources and not commands
	- o a resource is an object or document
	- o no reliance upon interfaces

## **RESTful Interfaces (1)**

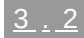

L

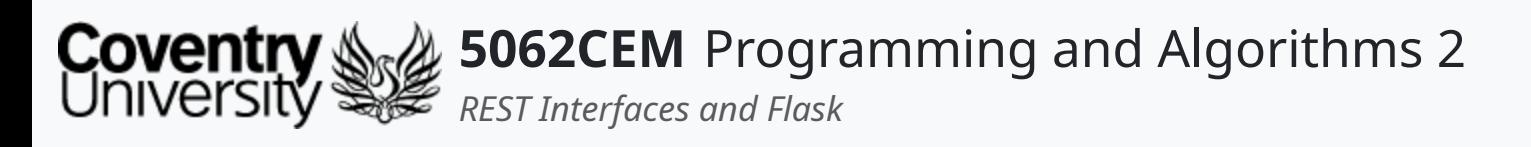

### **RESTful Interfaces (2)**

### **Communicating between a Client and a Server i**

- **Client** sends a request to receive or modify a resource
- **Server** responds to the request made by a *client*
- A client's request is made up of the following:
	- a HTTP verb
	- $\circ$  a header and accept parameter
	- $\circ$  path to the resource
	- an optional message body

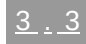

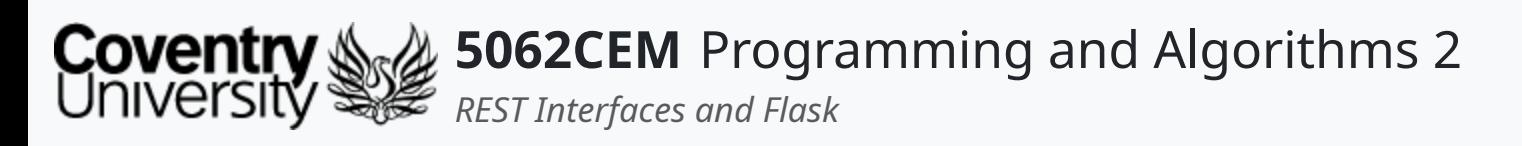

### **RESTful Interfaces (3)**

- Four basic HTTP verbs:
	- 1. GET
	- 2. POST
	- 3. PUT
	- 4. DELETE

### **Communicating between a Client and a Server ii**

- Sends information about the content to be received from the server
- Stipulated inside the Accept field of the header
- Defined by a MIME Type:
	- application: application/json, application/pdf, application/xml
	- audio: audio/mpeg, audio/wav
	- image: image/png, image/jpeg, image/gif
	- o text: text/plain, text/html
	- o video: video/ogg, video/mp4

#### HTTP Verbs

#### Headers and Accept Parameters

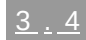

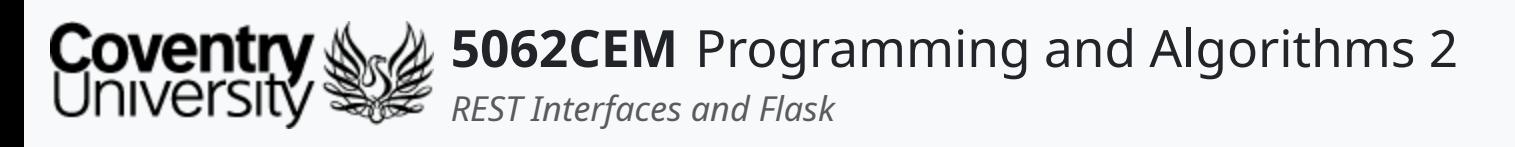

### **RESTful Interfaces (4)**

### **Communicating between a Client and a Server iii**

#### Paths

- Requests must contain a path to the resource
- Paths should be designed to ensure the client knows what is happening e.g. /modules/5062/
- Paths should always contain necessary information to locate the resource a degree of specificity if required
- POST request to /modules may not need an identifier
	- $\circ$  the id is generated on the server-side

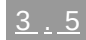

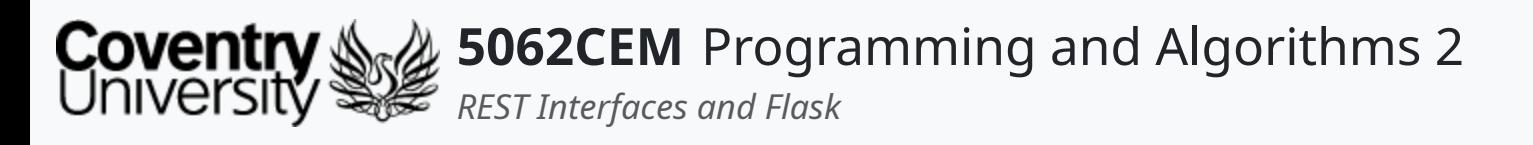

### **RESTful Interfaces (5)**

#### **Sending Responses from the Server**

- Server responses must also include a MIME type
	- $\circ$  stored in the content-type of the header
- Response data must match what is stored in the Accept field of the client's request header
- Status codes are sent as part of the response
	- $\circ$  indicates the success of an operation
	- $\circ$  popular status codes are shown in the table below

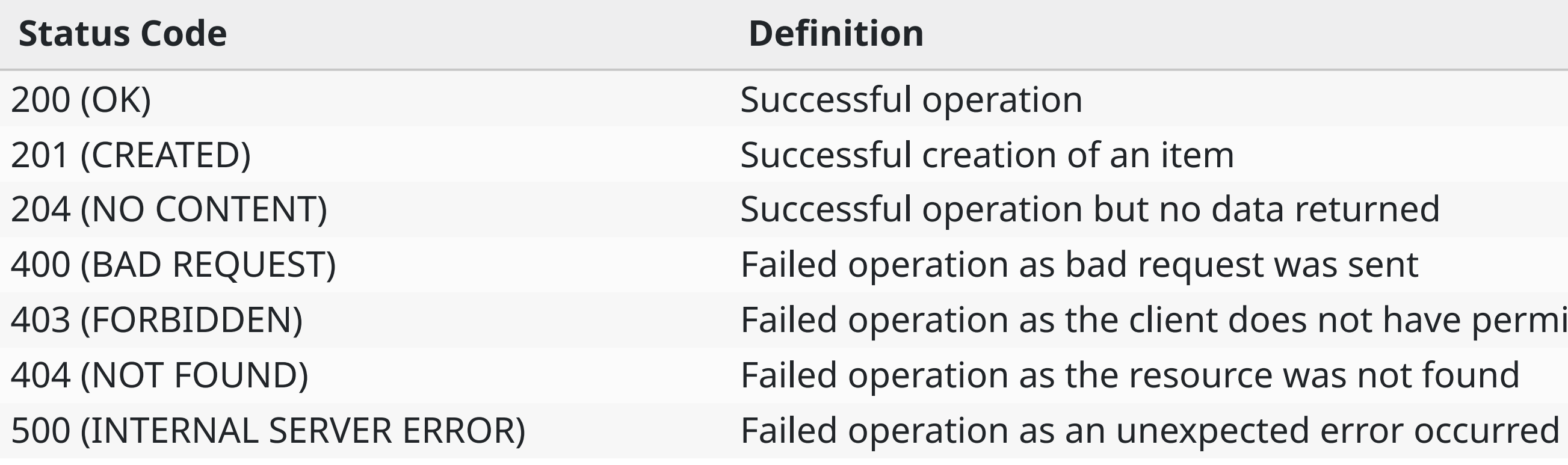

ave permission

 $\overline{\mathbf{C}}$ 

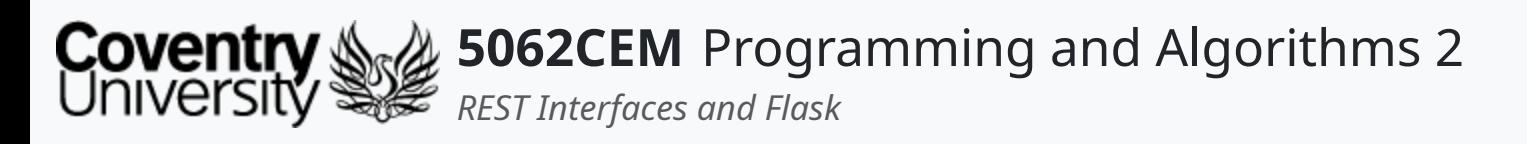

# **RESTful Interfaces (6)**

#### **REST End-Points**

- REST APIs expose a set of public URLs to access resources of a web service these are known as an **endpoint**
- Examples of REST endpoints:

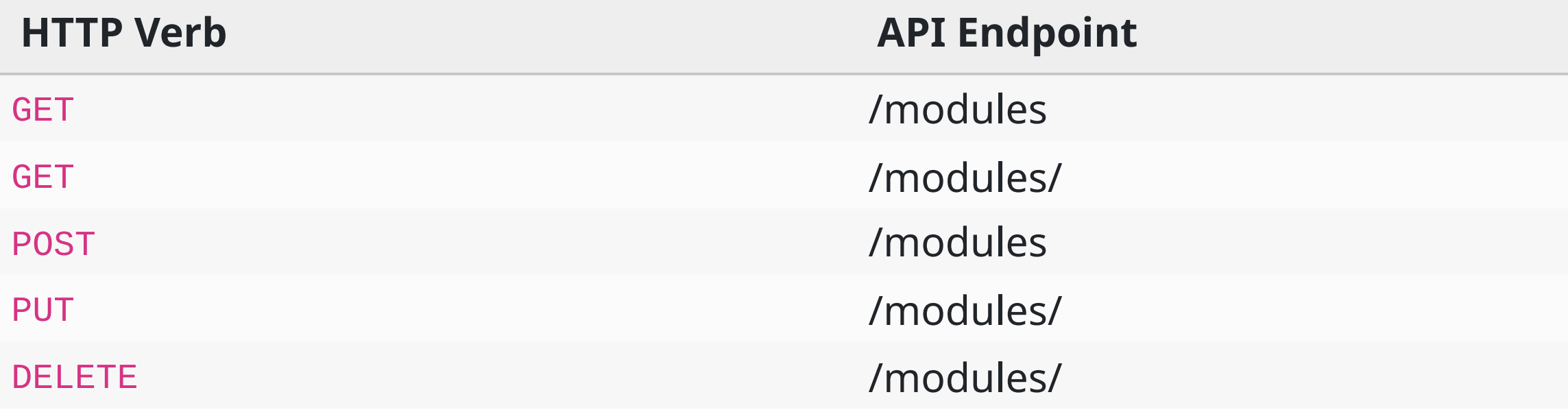

#### **Description**

Get a list of modules Get a single module Creates a new module Updates a module Deletes a module

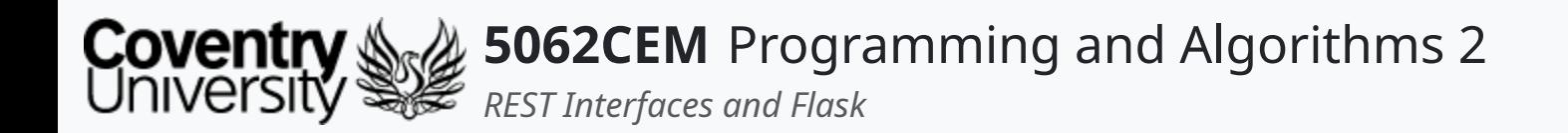

### **Flask**

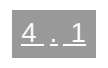

 $\epsilon$ 

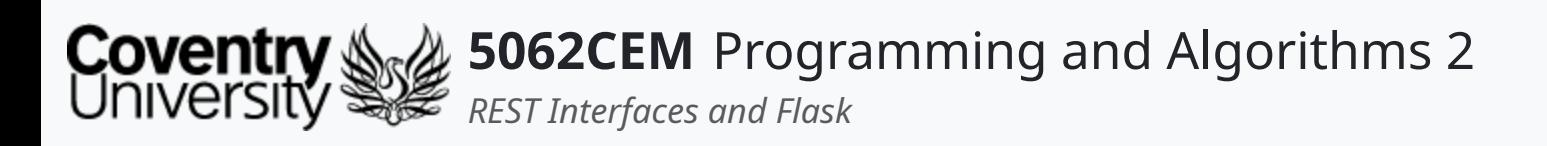

- Flask is a third-party module that enables you to build web applications
- Based upon the WSGI toolkit and Jinja2 template engine
- Often referred to as a micro-framework
	- makes use of extensions to add extended functionality
	- $\circ$  e.g. database handling and management, form validation etc.

## **Flask (1)**

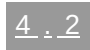

 $\blacklozenge$ 

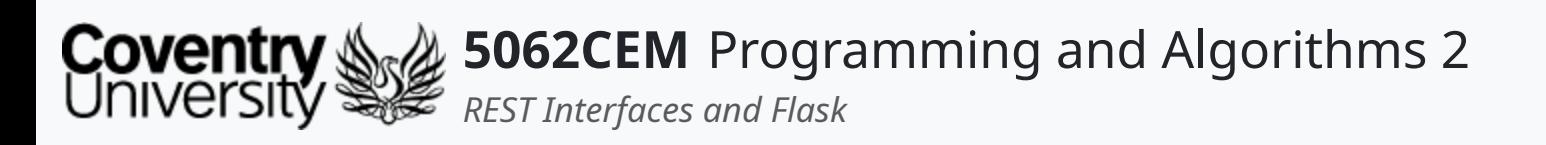

# **Flask (2)**

#### **Flask Extensions**

- Extensions can provide additional functionality
	- $\circ$  i.e. database handling, form validation and session management
- Common extensions are:
	- Mail
	- o SQLAlchemy
	- WTF
- Installation of an extension is handled via the Python package manager

\$ python3 -m pip install Flask-Mail Flask-SQLAlchemy Flask-WTF

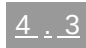

 $\blacklozenge$ 

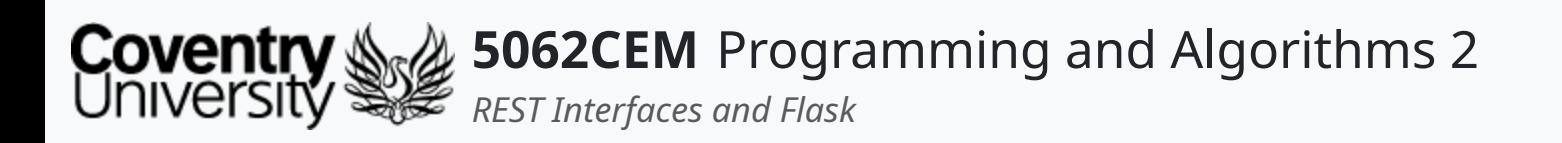

# **Flask (3)**

#### **Flask and Python**

- Install Flask via the Python package manager
	- **Note**: You should be using virtual environments when working on your Python projects

\$ python3 -m pip install Flask

Flask can be imported into the module using the from and import keywords

o i.e. from flask import Flask

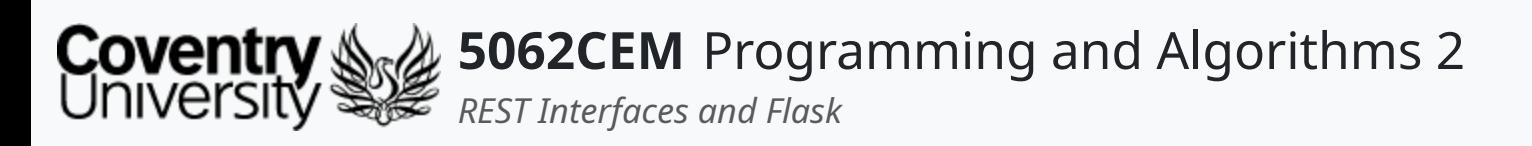

# **Flask (4)**

### **Creating a Flask Application**

- A Flask application is created using the Flask class
	- $\circ$  i.e. app = Flask( \_ name  $)$
- Create a function for a simple web-page

o contains four optional parameters: host, port, debug, and options

```
i.e. def hello()
```
Use a decorator on the function to denote the path/URL of the page

```
\circ i.e. @app.route('/')
```
• Run the application on a local development server

```
\circ i.e. app.run()
```
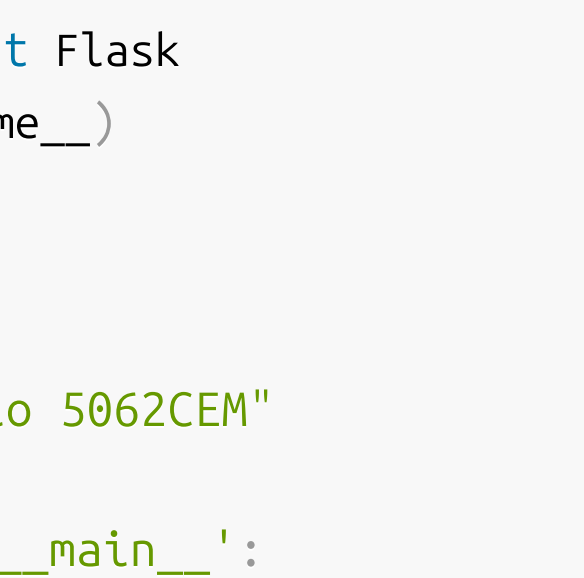

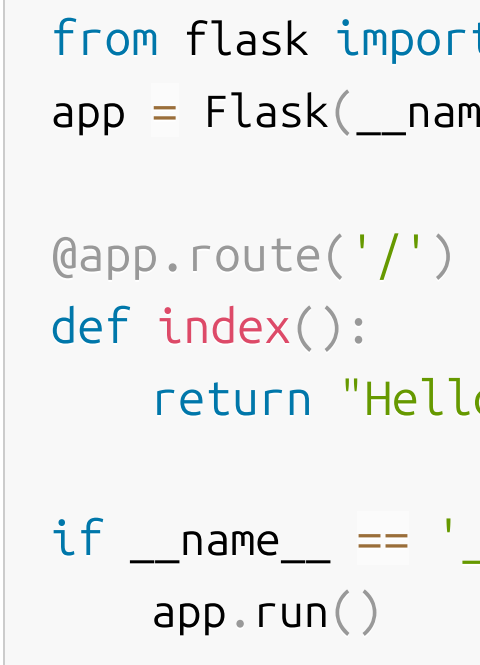

# **Flask (5)**

### **Creating a Flask Application with a Template**

- Flask uses Jinja2 for templating
	- $\circ$  a directory called templates will store your Jinja templates
- Create a file named index.html with the HTML source of your template
	- $\circ$  this should be located in the templates directory
- Jinja uses two curly braces ( $\{ \}$  and  $\}$ ) to dynamically import data from the backend
	- $\circ$  between these curly braces will be a variable name
		- $\blacksquare$  i.e. {{ module }}

○ this will have been defined as a parameter in the render\_template function in the Python source-code

### Python Flask Application

```
from flask import Flask, render_template
app = Flask(\_name))@app.route('/')
def index():
    return render_template("index.html"
, module=
"5062CEM")
if __name__ ==
'__main__':
   app.run()
```
### HTML Template

<style>

body {

 $<$ html $>$ 

 $<$ head

 $\langle$ head>

background-color: magenta;

}

 $\langle$ style>

<body>

 $\mathbf \mathbf C$ 

</body>

 $\lt$ title>{{ module }} $\lt$ /title>

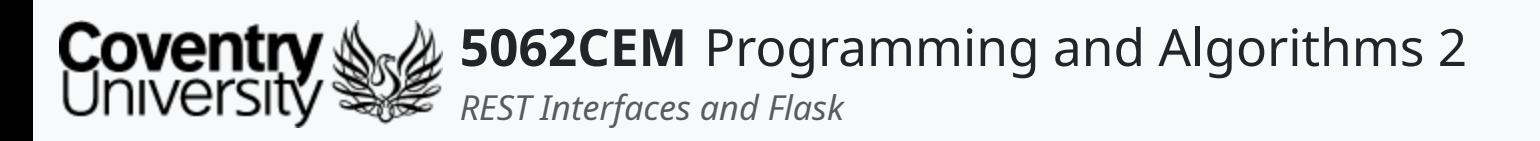

### **Flask (6) Creating a Flask Application with a Form** Python Flask Application

```
from flask import Flask, render_template, request
from flask_wtf import Form
from wtforms import StringField, IntegerField, SubmitField
app = Flask(\_name))app.secret_key =
'potato'
class SampleForm(Form):
   moduleCode = IntegerField("Code")
   moduleName = StringField("Name")
   school = StringField("School")
   submit = SubmitField("Send")
@app.route('/'
, methods=['GET'
,
'POST'])

                                                                         <head>
                                                                            \lttitle>{{ title }}\lt/title>
                                                                             <link rel=
"stylesheet" href=
"https://cdn.jsdelivr.net/npm/bo
                                                                         \langlehead>
                                                                         <body>
                                                                         <form action=
"{{ url_for('index') }}" method=
"POST"
>
                                                                            {{ form.hidden_tag }}
                                                                             \lediv class="card w-50 m-2">
                                                                                 <h5 class=
"card-header"
>New Module Form</h5>
                                                                                 <div class=
"card-body
"
>
```
#### HTML Template

 $\mathbf \mathbf C$ 

**5062CEM** Programming and Algorithms 2 *REST Interfaces and Flask*

### **Flask (7) Creating a RESTful Interface within a Flask Application**

```
from flask import Flask, jsonify, make_response
app = Flask(\_name))modules ={"code": "5062CEM", "title": "Programming and Algorithms 2", "leader": "Dr Ian Cornelius"},
    {"code": "4061CEM", "title": "Programming and Algorithms 1", "leader": "Dr Ian Cornelius"}
]
@app.route("/modules", methods=['GET'])
def list_modules():
    response = make_response(jsonify(modules), 200)
    response.headers['Content-Type'] = "application/json"return response
@app route("/modules/<id>" methods=['GET'])
```
 $\mathbf \mathbf C$ 

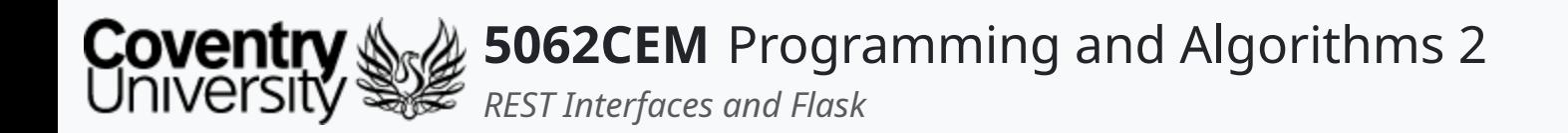

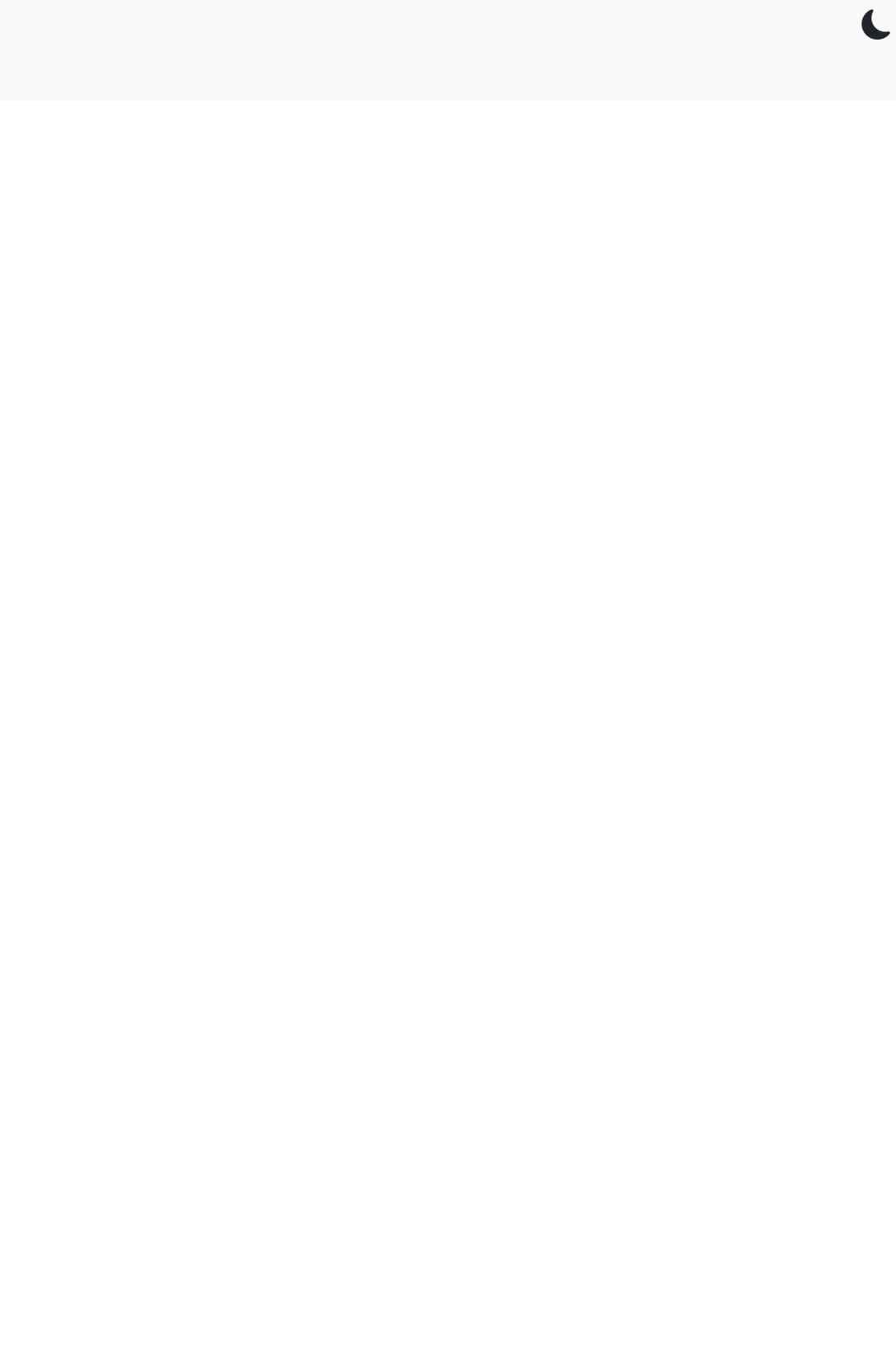

 $5.1$ 

### **Goodbye**

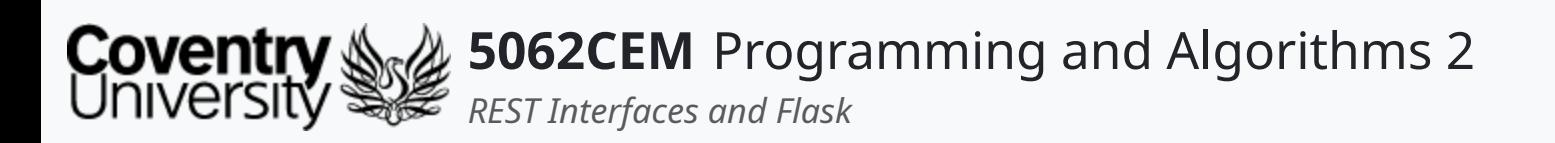

- Questions? Post them on the **Community Page** on Aula
- Additional [Support](https://github.coventry.ac.uk/pages/CUEH/5062CEM/module/support/)? Visit the <u>Module Support Page</u>
- Contact Details:
	- Dr Ian Cornelius, [ab6459@coventry.ac.uk](mailto:ab6459@coventry.ac.uk)

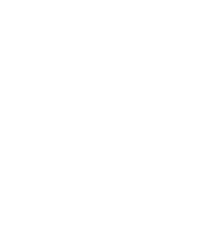

 $5.2$ 

 $\blacklozenge$ 

### **Goodbye (1) Questions and Support**